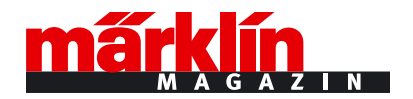

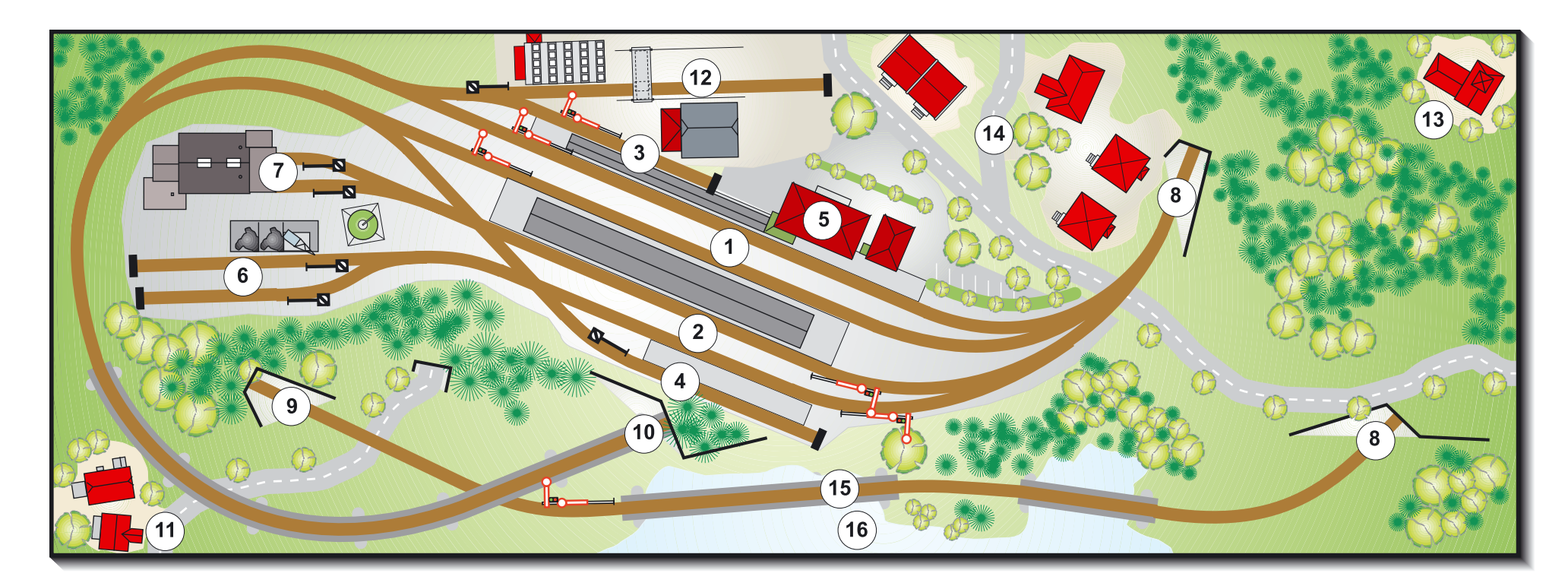

## **Anlagen- und Gleisbeschreibung**

- 1 Bahnhofsdurchfahrt Richtung Wendeschleif
- 2 Bahnhofsdurchfahrt Richtung Gleiswendel
- 3 Wendezuggleis
- 4 Aufstellgleis
- 5 Bahnhof Waging
- 6 Behandlungsgleise Betriebswerk
- 7 Lokschuppengleise
- 8 Zu und von Gleiswendel
- 9 Zum Schattenbahnhof
- 10 Zur Wendeschleife 1
- 11 Bauernhof
- 12 Fabrik mit Anschlussgleis
- 13 Kleine Bergkirche
- 14 Dorf
- 15 Brückenkonstruktion
- 16 Seeausläufer

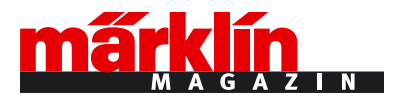

**Grafik aus Märklin Magazin 02/06.** "Anlagenplanung Folge 25" Pendelzugsteuerung

Haltebereich Fahrstrecke

Haltebereich

Mittelleiter-Trennstrecke

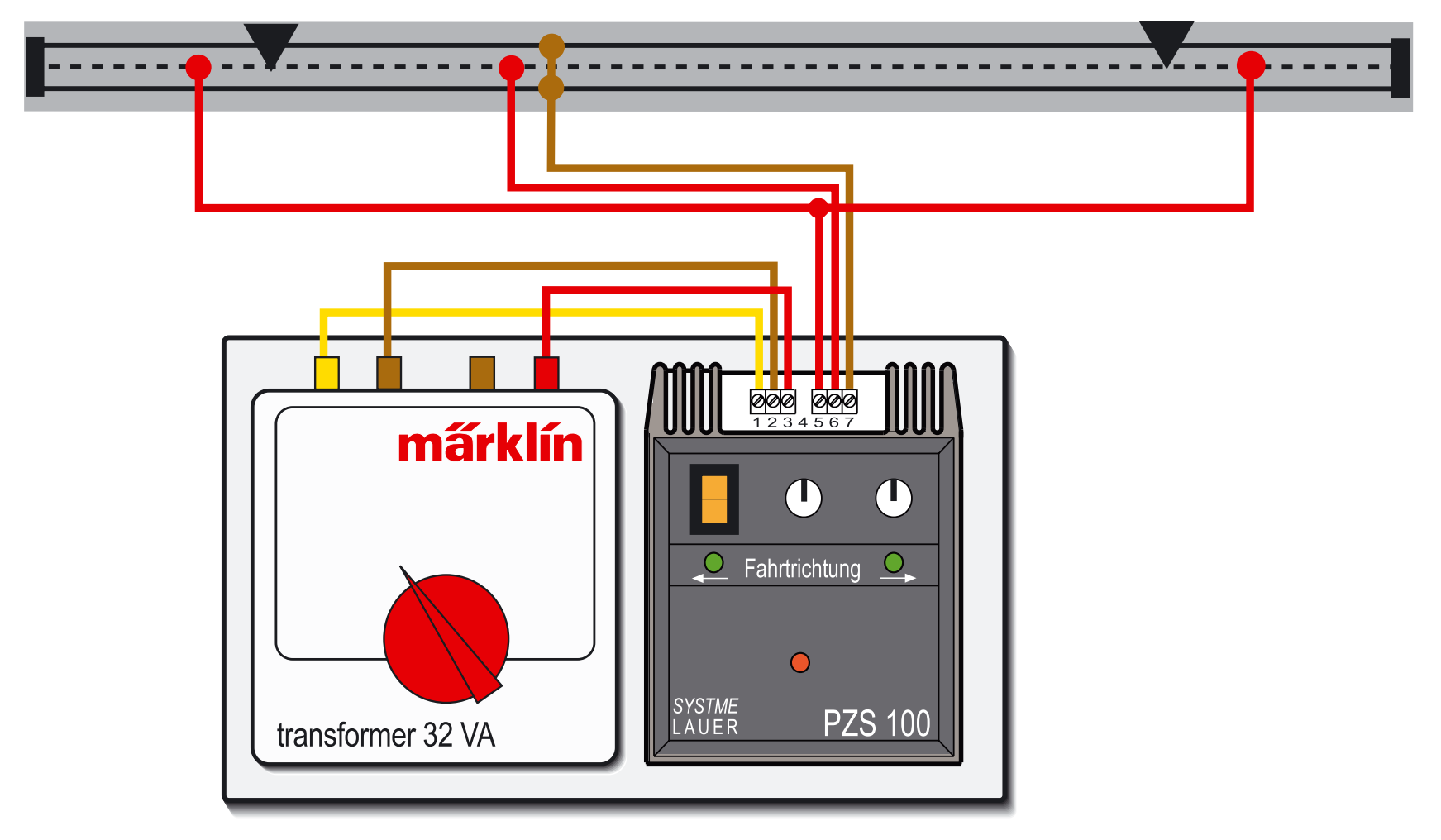

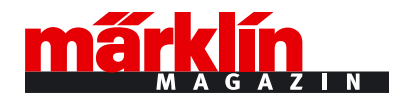

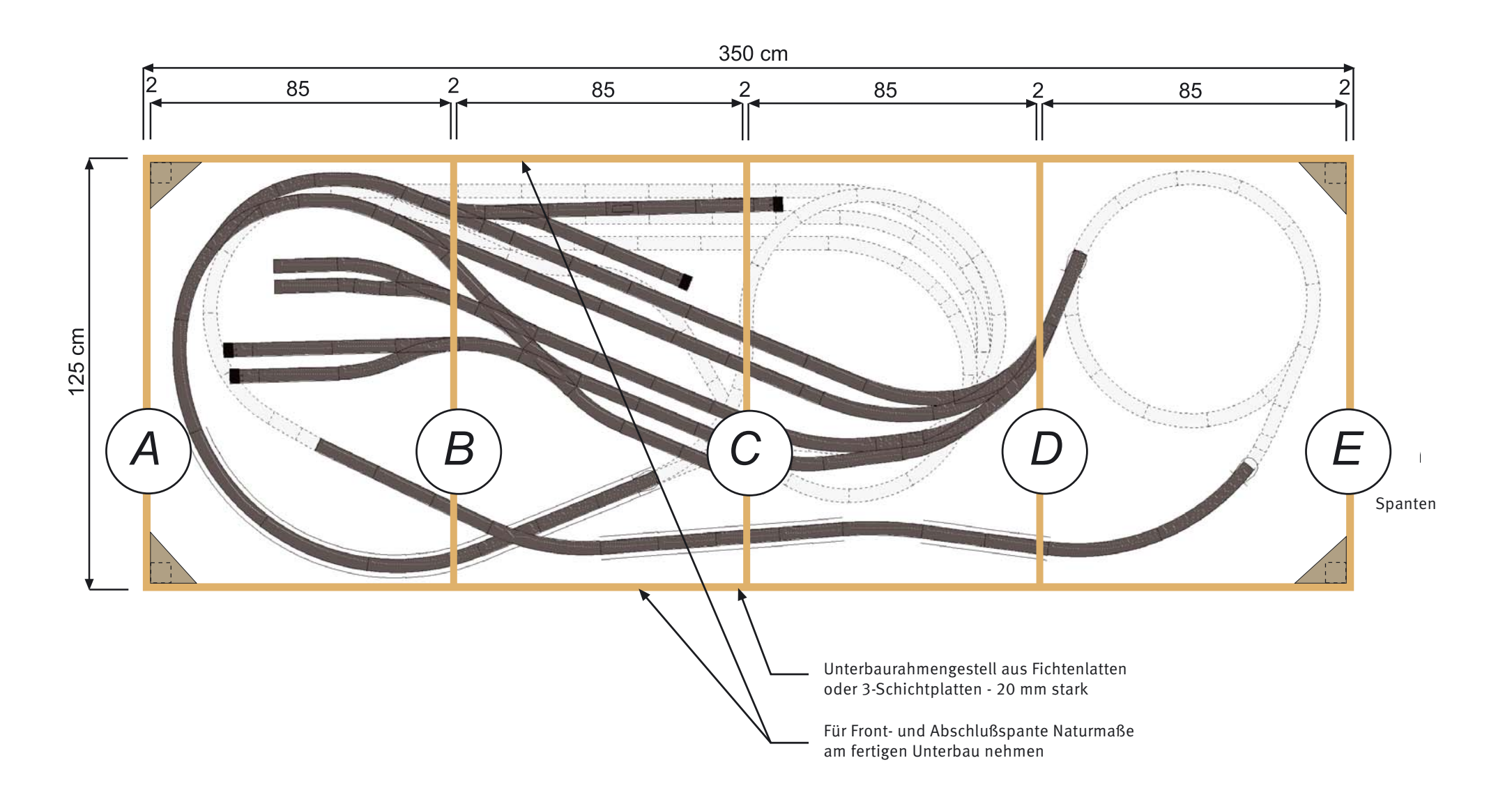

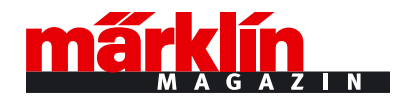

# Sichtbare Gleistrassen (C-Gleis-System)

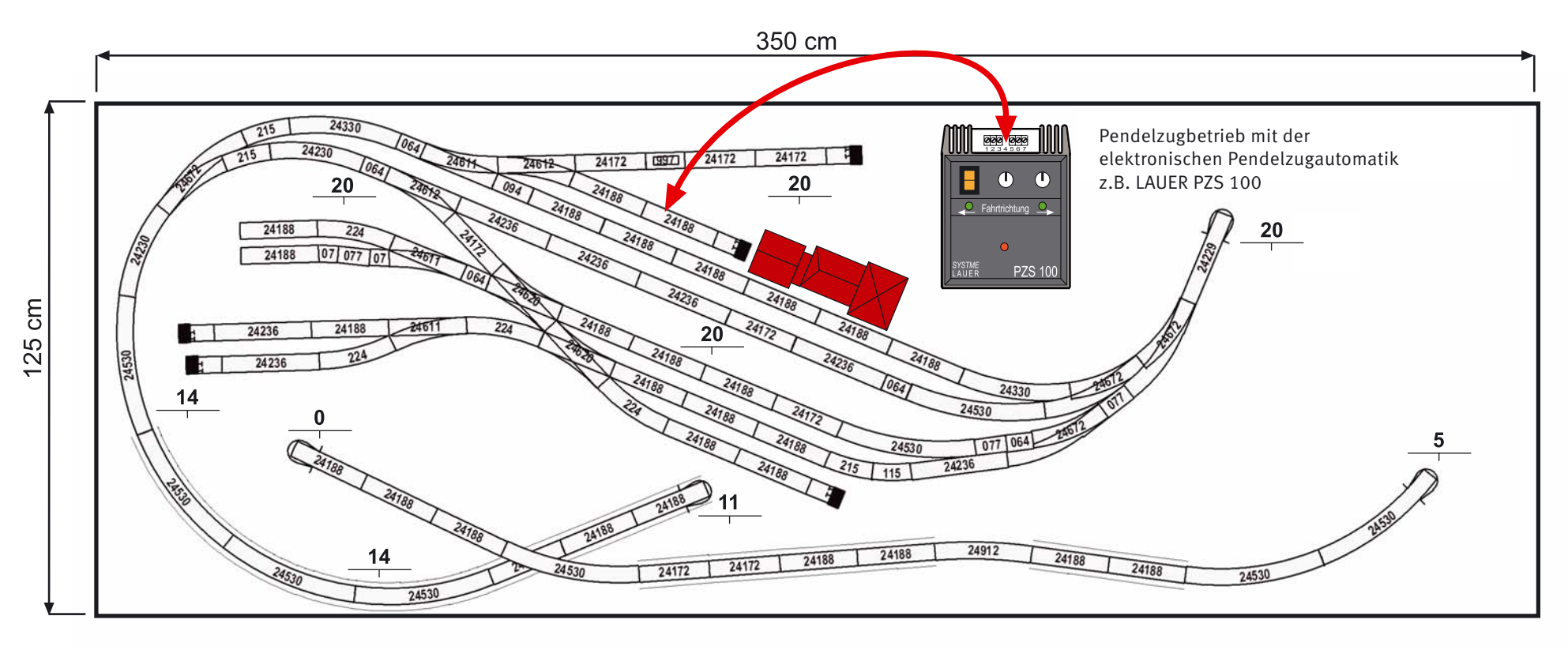

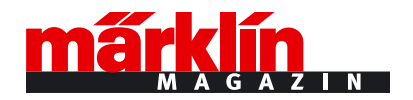

# Verdeckte Gleistrassen (C-Gleis-System)

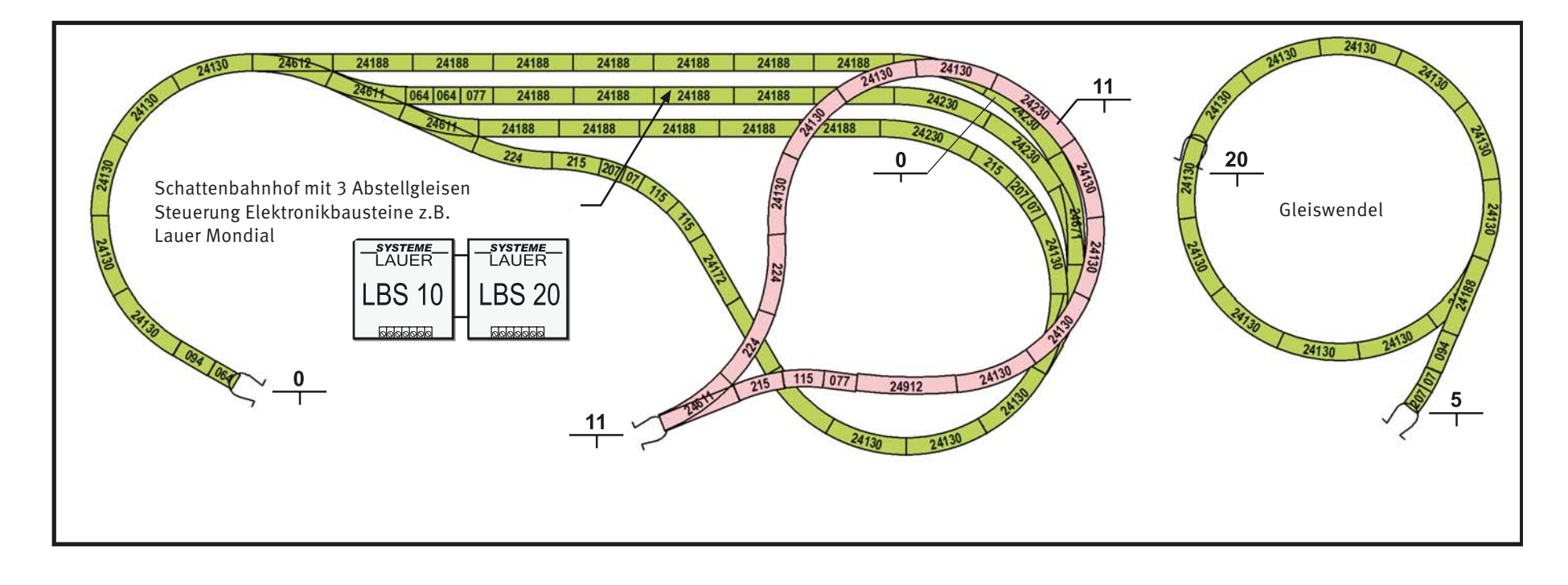

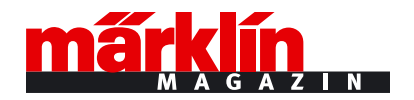

# Sichtbare Gleistrassen (K-Gleis-System)

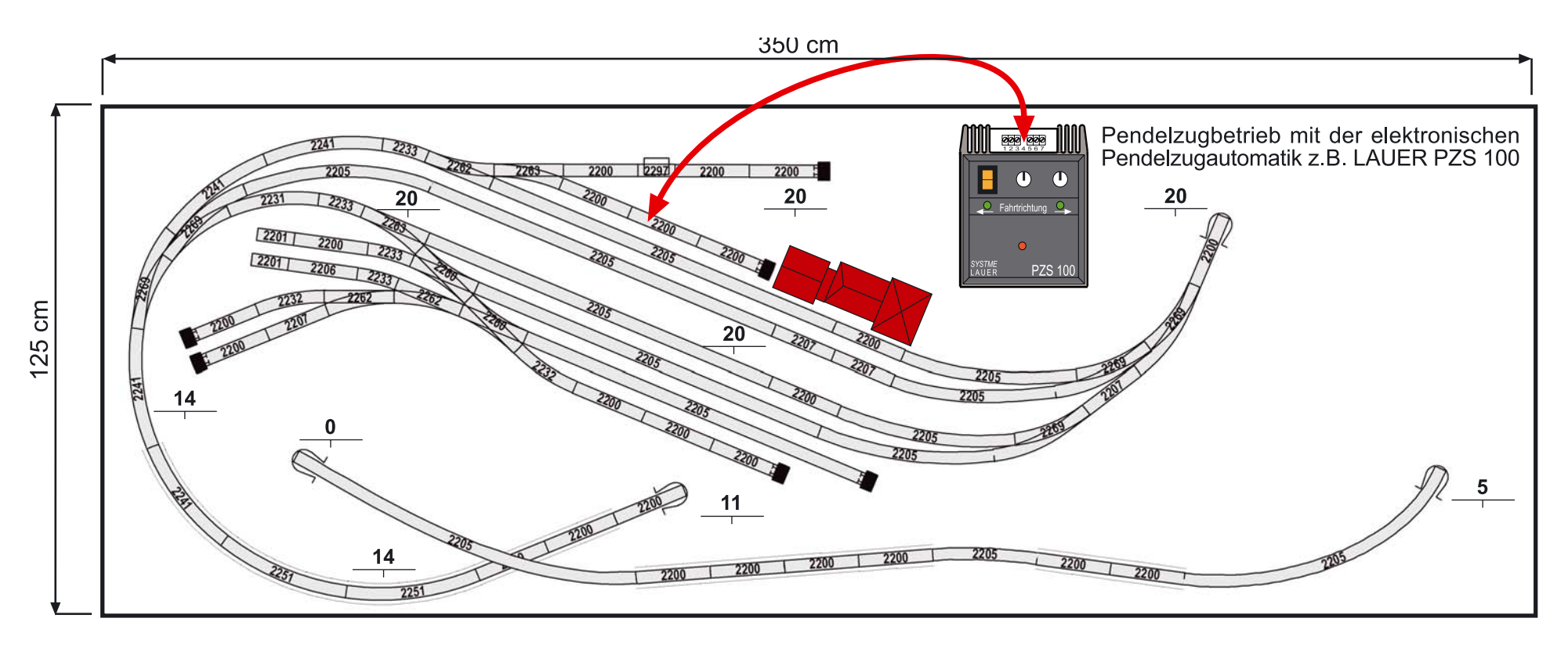

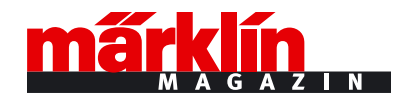

# Verdeckte Gleistrassen (K-Gleis-System)

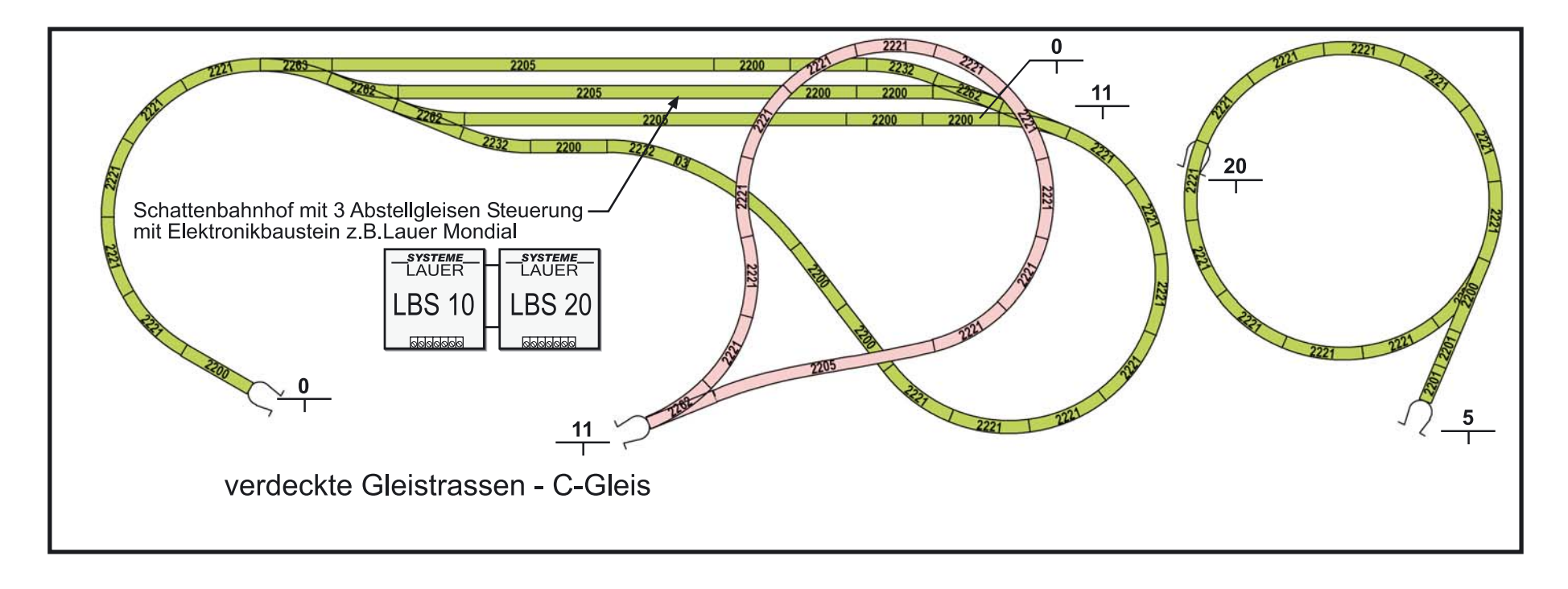

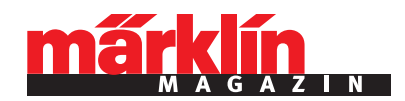

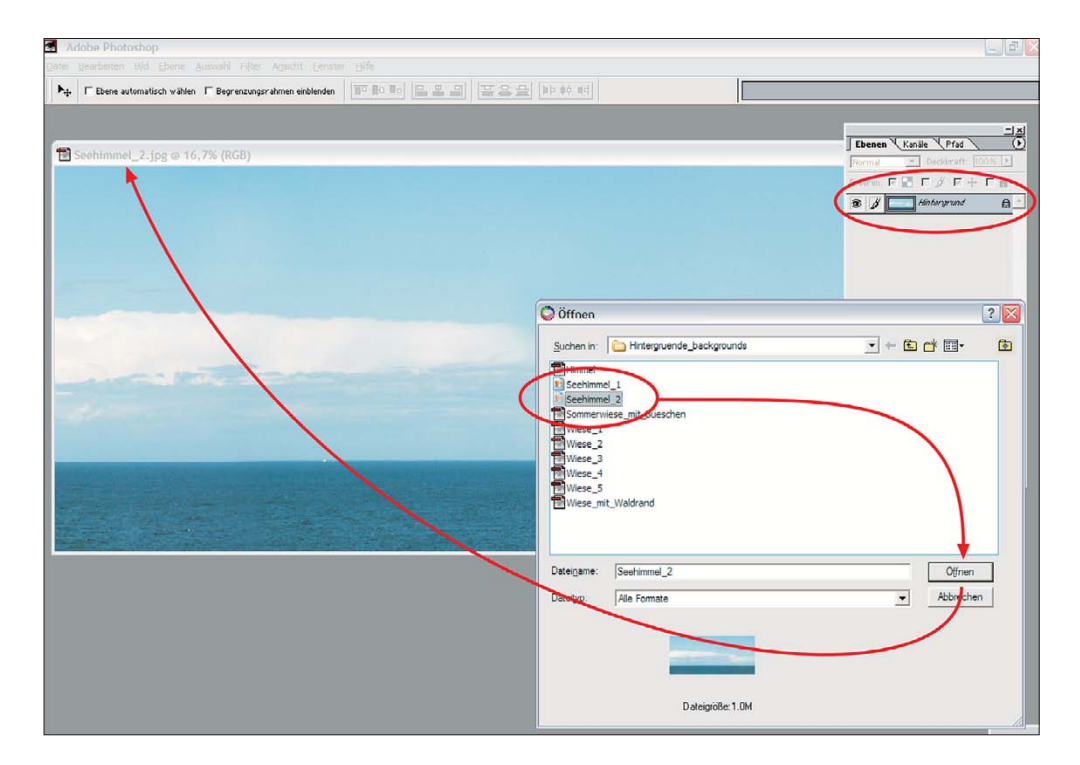

Schritt 1: Im Abschnitt "Hintergrund" finden wir Himmel- und Wiesenabbildungen. Wir klicken den "Seehimmel" an und öffnen ihn im Photoshop. Der Seehimmel bildet die Basis unseres Hintergrundes. Alle anderen Ebenen werden darauf montiert.

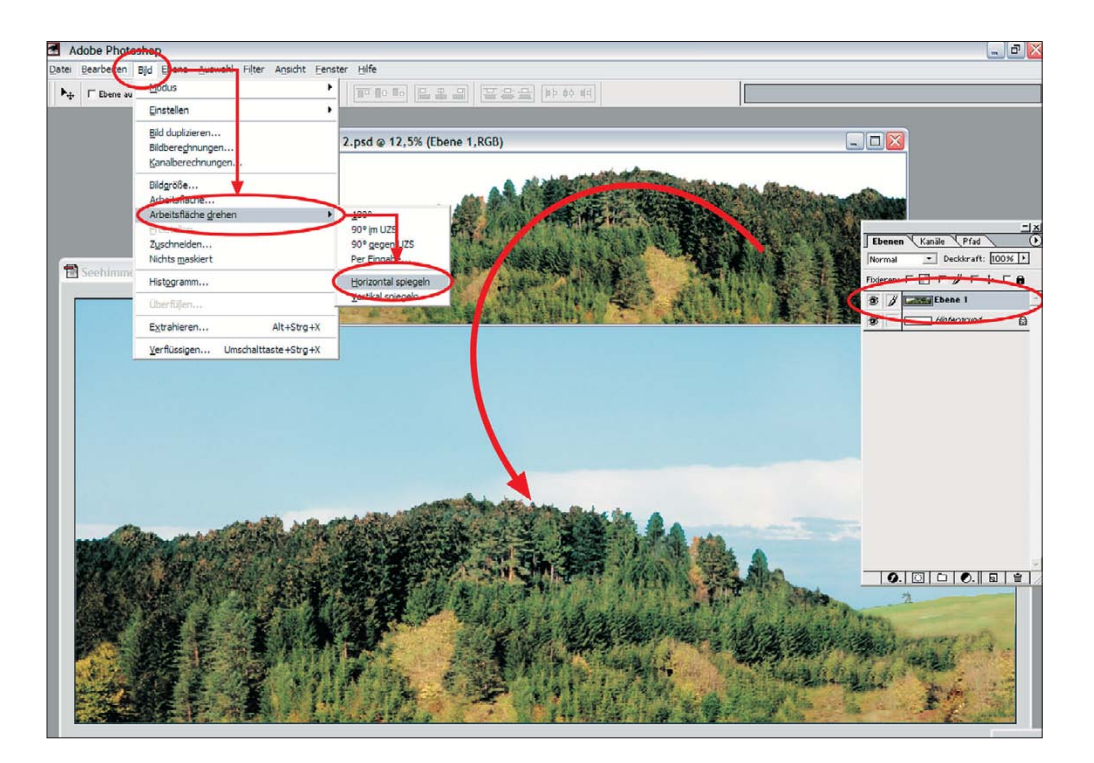

**Schritt 2:** Der nächste Hintergrund – der Wald– wird auf der CD-ROM angeklickt und geöffnet. Das Element wird auf den Himmel gezogen und erforderlichenfalls angepasst. Hier wurde die Darstellung gespiegelt.

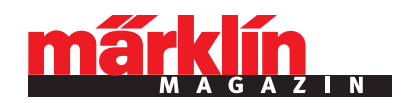

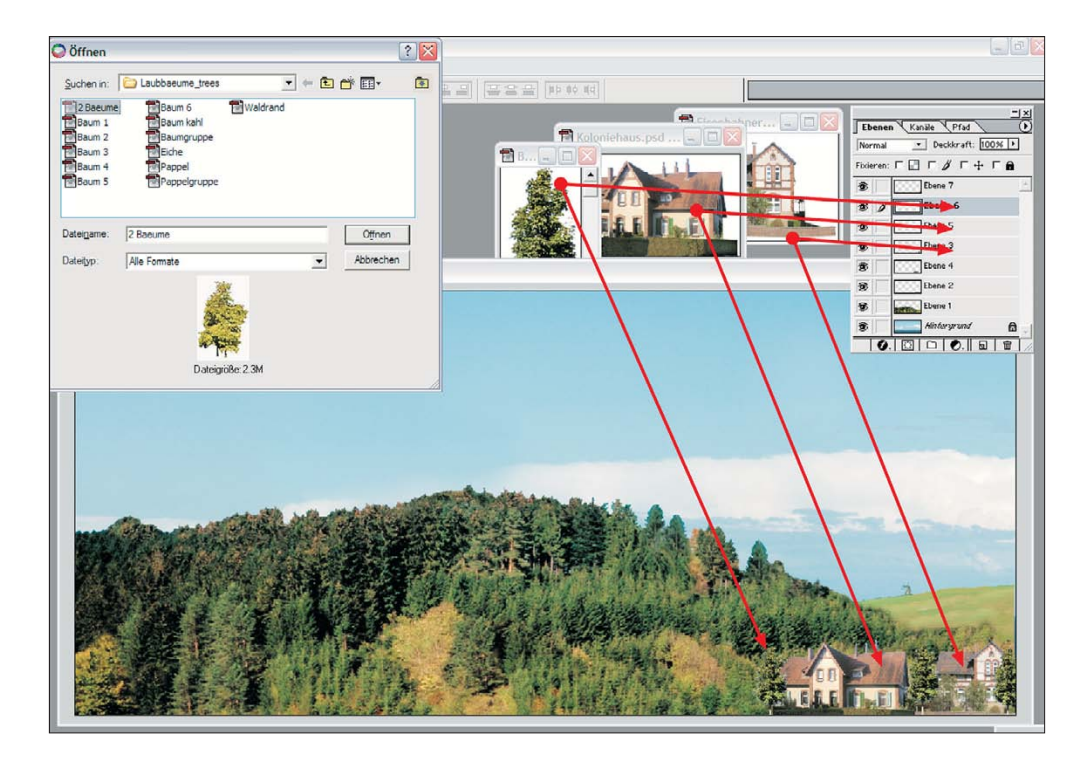

**Schritt 3:** Vor den Wald werden wie im Schritt 2 nun Häuser, Hecken und Bäumchen gesetzt. So entsteht Stück für Stück die Hintergrundkulisse. Jedem dieser Bilder teilt der Ebenenmanager ein eigenes Fenster zu.

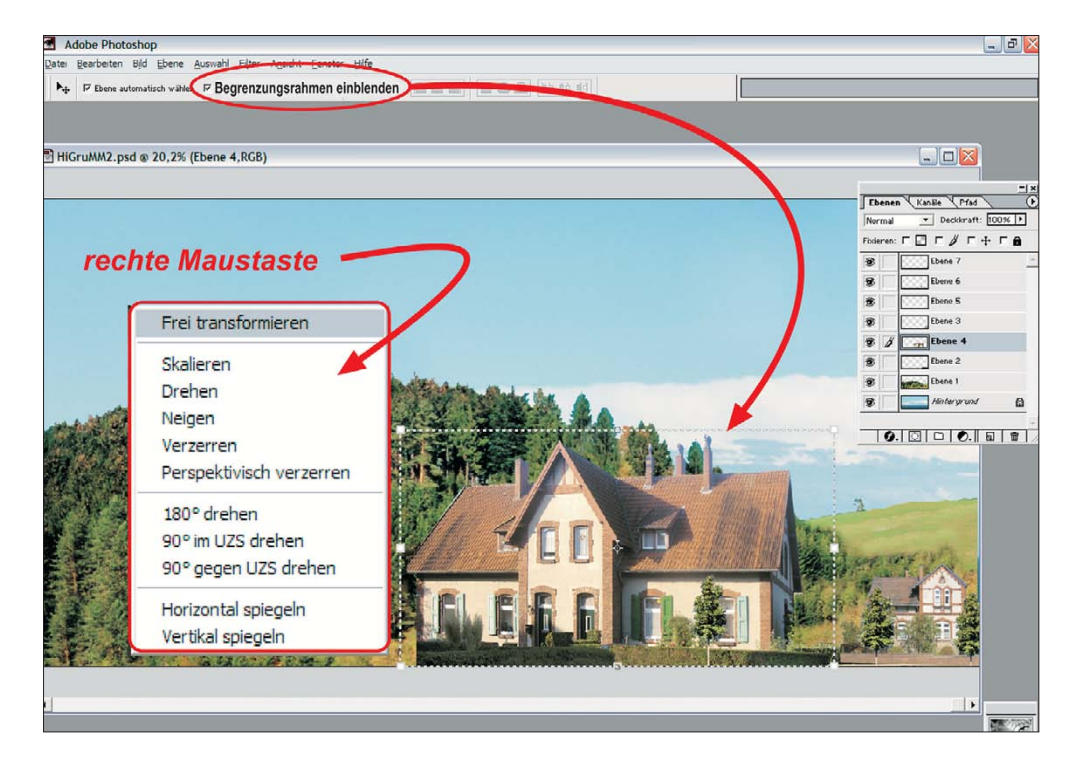

**Schritt 4:** Nun kommen die Feinarbeiten. Die Funktion "Begrenzungsrahmen einblenden" wird aktiviert. Anhand des hellgrauen Rahmens wird nun frei gestaltet. Vergrößern, drehen, verzerren und vieles mehr ist möglich.

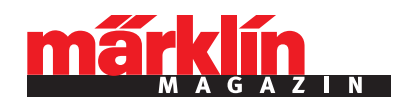

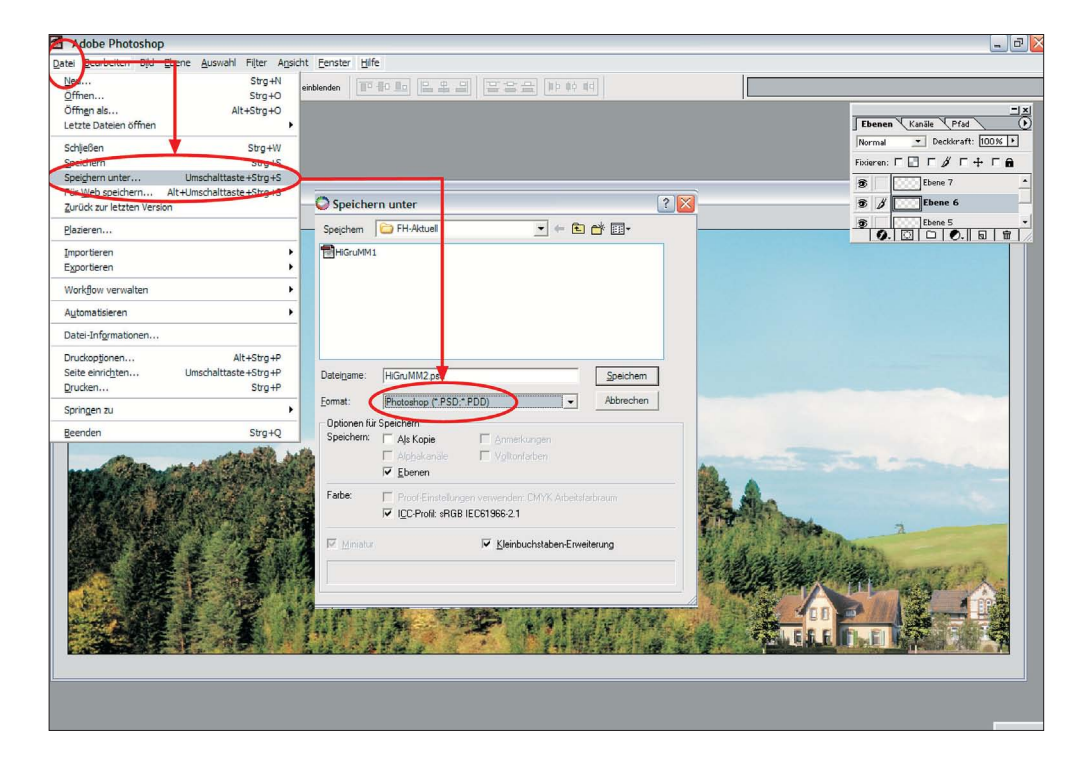

**Schritt 5:** Während und nach der Arbeit am Hintergrund sollte man das Resultat speichern, etwa im PSD-Format mit den einzelnen Ebenen oder als Bilddatei im JPG- oder TIF-Format.

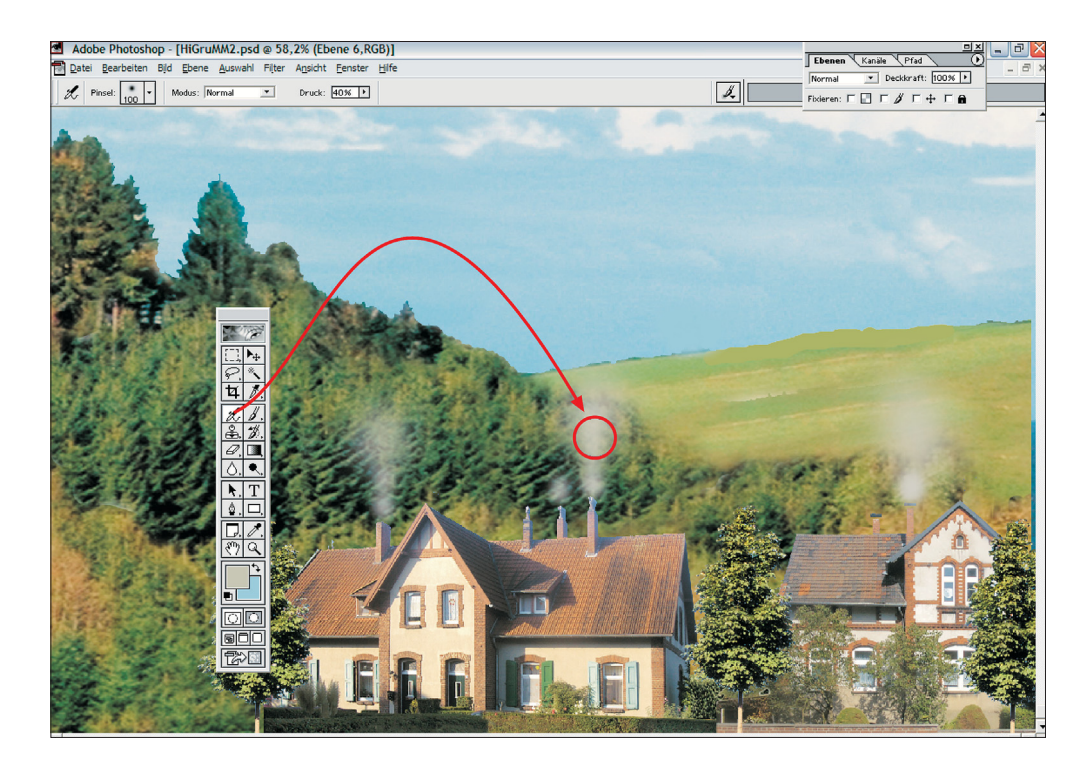

**Schritt 6:** Das Programm bietet neben der bloßen Montage auch noch Möglichkeiten zur Retusche am Hintergrundbild. In unserem Beispiel wurde der Rauch an den Schornsteinen nachträglich eingefügt.

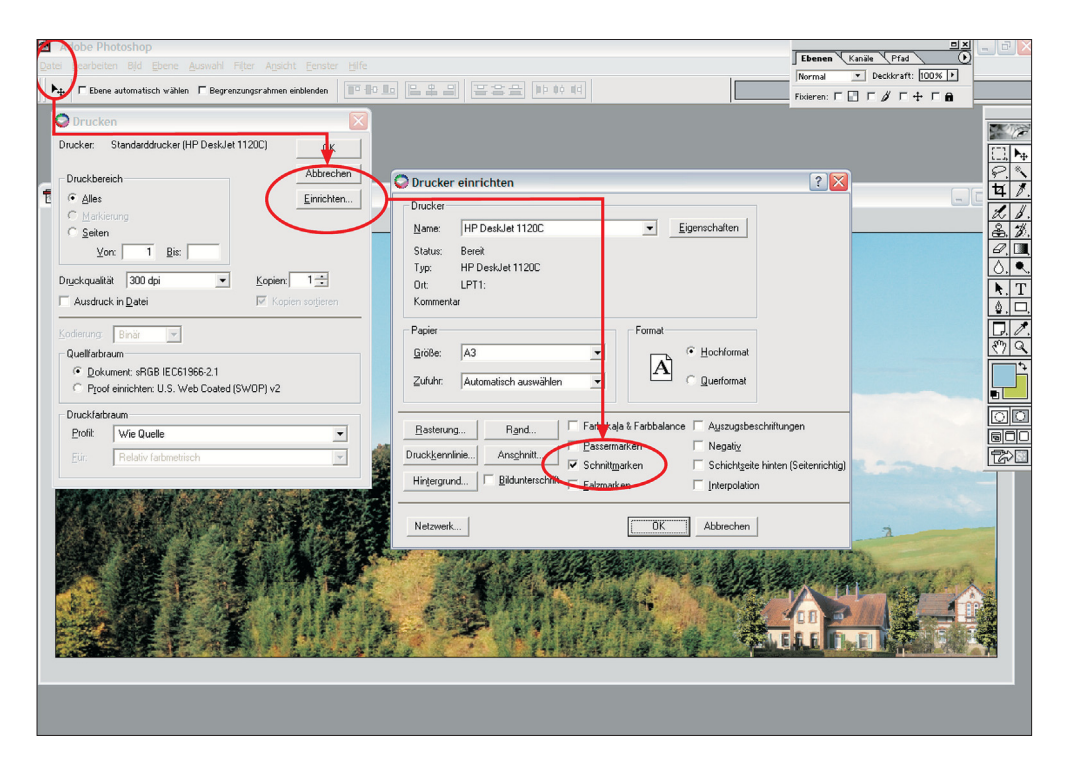

**Schritt 7:** Die wenigsten Modellbahner besitzen einen Plotter für Großausdrucke. Beim Druck auf dem heimischen DIN-A4- Drucker erleichtern so genannte Schnittmarken die spätere Montage der einzelnen Blätter.